GSLetterNeo Vol.103 2017 年 2 月

# 時間情報を持つテキストの 年表化スクリプト(2)

松原 伸人 matubara@sra.co.jp

## ◆ はじめに

**SRA** 

時間情報を持つ大量のテキストの特徴をインタラク ティブに見ていくシステムを研究開発しています。

年表は、出来事を分類して時間順に並べたタイムラ インを並べて提示する表示方法です。前号(Vol.102) に続いて、年表化プログラム MC: Markdown + CSV を紹介します。前号の概要を、次節に記します。

### ◆ **MC**:**Markdown + CSV**

MC は、Markdown というテキスト記法に基づいて 書かれた年表ファイルを読み込んで HTML に変換し て出力する、JavaScript で書かれた Web ブラウザ上で 動くプログラムです。

MC の開発は、年表作成ワークショップで行う観察 記録のリアルタイム年表化を目的として、スタートしま した。

時間情報を持つテキスト記録を年表化すると、ニュ ース記事にスターをつけたログや Pocket に入れた Web ページの記録などのウェブトでの自分の行動記 録や、歴史資料などを年表にして、異なる記録を並べ て見比べたり、記録をまたいで時間に沿って出来事を 読んでいったりすることができるようになります。

また MC には、作成した年表に後から情報を書き 足せるような仕組みを開発しています。Vol.100 の付 録として掲載した GSLetterNeo 年表、および <http://www.sra.co.jp/ktl/gsletterneo/index.html>

に掲載した GSLetterNeoWeb 年表は、MC を用いて作

成しました。

年表作成では、タイムラインの記入と付加的な情報 の記入を行います。これらの記述方法と生成される年 表を、GSLetterNeo 年表に使用したデータを例にして 紹介します。

前号ではタイムラインの記述方法を説明しました。 今回は付加的な情報の記述方法を説明します。

## ◆ ルーラー

ルーラーは、タイムライントの期間を言葉で表すよ うなときに用います。

ルーラーには、開始時刻と終了時刻により時間範 囲とテキストを指定します(図 1)。

ルーラー

---

---

開始年月,終了年月,テキスト 2008-01,2008-12,2008 年 2009-01,2009-12,2009 年

#### 図 1 ルーラーの記述例

指定した時間範囲を、タイムラインに記入した 出来事から検出して、テキストでラベルを作成し て表示します (図 2)。

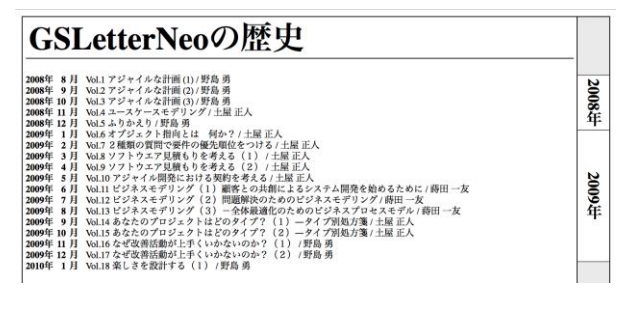

図 2 ルーラーの表示

### ◆ タイムセパレーター

タイムセパレーターは、区切りとなるような時刻を表 すようなときに用います。

タイムセパレーターには、時刻とテキストを記入しま す(図 3)。

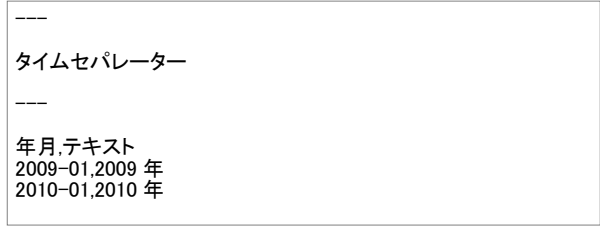

#### 図 3 タイムセパレーターの記述例

指定した時刻に近い出来事を、タイムラインに書い た出来事の中から検出し、検出した出来事の直前に 赤い線を引き、テキストを表示します(図 4)。

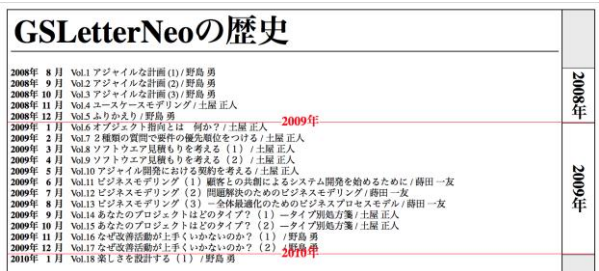

#### 図 4 タイムセパレーターの表示

### ◆ グラフ

グラフは、出来事を数値的に表すときに用います。 グラフには、時刻と数値を記入します(図 5)。 CSV ヘッダー部分には、

時刻,系列名=系列の種類,系列名 2=系列の種類

というように書きます。系列の種類には、"棒"か"折 線"を記入します。

指定した時刻に近い出来事を、タイムラインに書い た出来事の中から検出し、検出した出来事の付近に 棒を描いたり、折れ線を引いたりします(図 6)。

| グラフ                                                                                                    |
|----------------------------------------------------------------------------------------------------|
|                                                                                                    |
| #語彙の変化                                                                                                    |
| 年月.各号の語彙数=棒,合計語彙数=折線<br>2008-08,99,99<br>2008-09.98.150<br>2008-10.139.235<br>2008-11.150.350<br>2008-12.96.412<br>2009-01.117.482<br>2009-02.117.548<br>2009-03,135,615<br>2009-04.133.668<br>2009-05.149.742<br>2009-06.136.809<br>2009-07.138.859<br>2009-08,147,908<br>2009-09.129.973<br>2009-10.137.1016<br>2009-11.79.1046<br>2009-12,104,1067<br>2010-01.167.1136 |

図 5 グラフの記入例

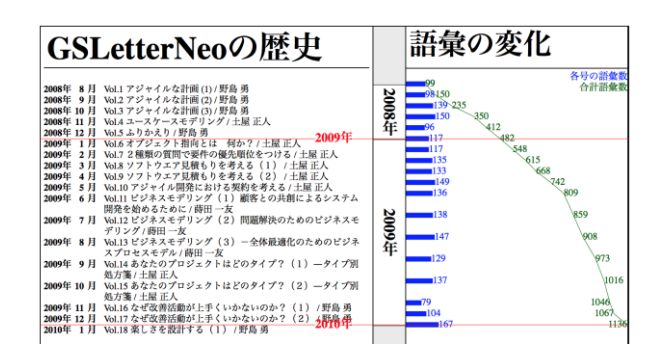

#### 図 6 グラフの表示

タイムラインとルーラーとグラフは、テキストで記入し た順に個別にライン表示されます。また、これらは複 数記入できます。

# ◆ スポーン

スポーンは、作成した年表の一部分だけを出力す るときに用います。

スポーンには、開始時刻と終了時刻で時間範囲を 記入します(図7)。

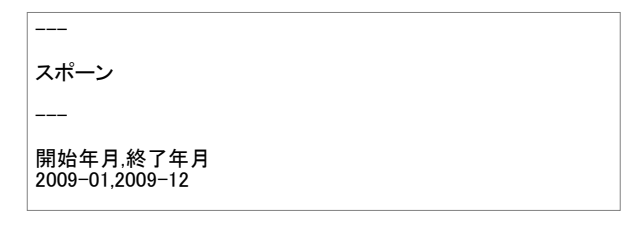

#### 図 7 スポーンの記入例

タイムラインとルーラーとタイムセパレーターの記述 内容を、時間範囲でフィルタして年表を生成します  $(\boxtimes 8)$ 。

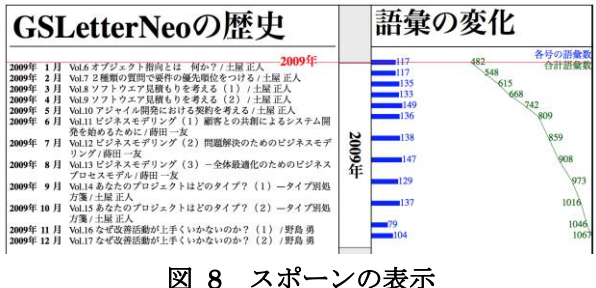

### ◆ 年表の可能性: 可視化による情報共有

稼働している複数のシステムのログを MC 形式に変 換することで、リアルタイムな年表表示ができます。

昨今のソフトウェア開発では、1 回開発して終了とい うことはほとんどなく、機能追加や変更が日々行われ て、バージョンがどんどん変わっていきます。

一方で、モジュールとして利用しているソフトウェア のアップデート自動化により、ソフトウェアのユーザは 最新バージョンを使うことだけ気をつければ良い、とい う環境も増えています。

しかしながら、様々なソフトウェアを組み合わせて構 築されている大規模システムや、自動車内部のソフト ウェアのような組み込み型ソフトウェアでは、常に最新 バージョンを利用しているわけではなく、利用環境に 応じて様々なバージョンを利用しています。

ソフトウェアの提供者は、どこで、どのバージョンが 利用されているか、とか、どういう理由でプログラムが 変更なされたのか/変更できないのか、といったこと を管理しなければなりません。

誰に連絡すればいいのか、誰がどのバージョンを 使っているのか、変更をお知らせしていいかどうか、変 更内容や適用方法をどう伝えるかを、メールでのやり 取りや、開発履歴、議事録などをたどって確認してい くのは時間のかかる作業です。

このような開発ログも、手軽に年表化して見て辿れ るように、近い将来なるといいですね。

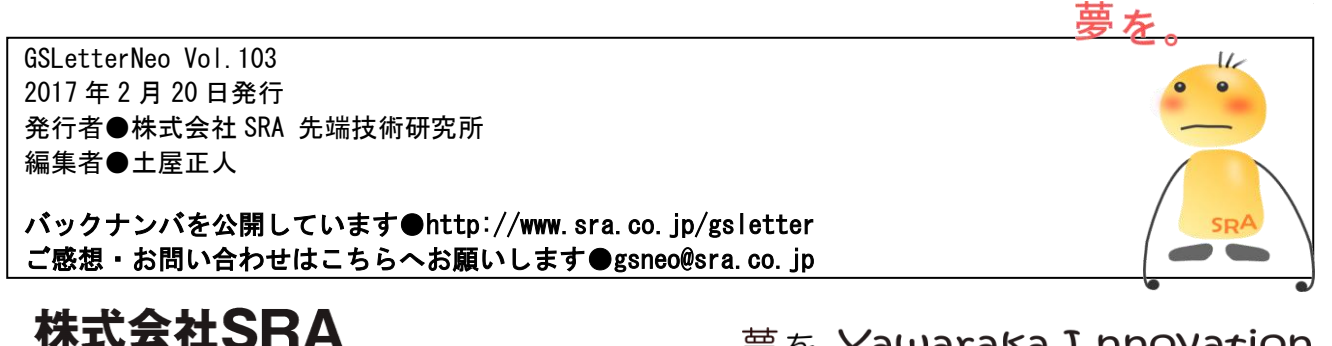

〒171-8513 東京都豊島区南池袋2-32-8

夢を、Yawaraka I nnovation やわらかい のベーしょん